# **Техническое задание для le-parts.ru**

# **Оглавление**

- 1. Общие требования
- **1.1 Sitemap**
- **1.2 URL-ы**
- **1.3 Мета-теги и заголовки**
- **1.4 Скорость загрузки**
- **1.5 Микроразметка**
- **1.6 Перед запуском**
- **1.7 Перенос на https (пошагово)**
- **1.8 Отображение сайта**

# 2. Задания по страницам

- **2.1 Главная**
- **2.2 Каталог**
- **2.3 Карточка товара**
- **2.4 Новость/статья**
- **2.5 Оформление заказа**
- **2.6 Контакты**
- **2.7 Сквозные элементы**

# 1. Общие требования

#### **1.1 Sitemap**

1.1.1 предусмотреть автоматическую генерацию sitemap.xml при добавлении новых страниц на сайт

### **1.2 URL-ы**

1.2.1 сохранить структуру редиректов из .htaccess (если планируются изменения в .htaccess - предупредить заранее для подготовки таблицы редиректов)

#### **1.3 Мета-теги и заголовки**

1.3.1 возможность редактирования мета-тегов для всех типов страниц сайта (теги: description, title, alt и title для изображений), включая статические страницы с ЧПУ с выборкой по фильтру (см. пункт 2.2.2)

1.3.2 автоматическая генерация заголовка «h1» и мета-тега title для карточек товаров по названию товара (если не было выставлено другого значения этих тегов вручную) 1.3.3 Оформление кода страниц заголовками семейства «h» должно отвечать 4 требованиям (сейчас на сайте соблюдены не все);

1.3.3.1 на каждой странице сайта должен присутствовать заголовок h1;

1.3.3.2 заголовок h1, как 1-ый в иерархии заголовков, может использоваться на странице только 1 раз;

1.3.3.3 использование других заголовков семейства "h" (которые ниже по иерархии) обуславливается структурой текста на странице; Как правило ниже h2 на сайте интернетмагазина редко есть смысл «опускаться». Разве что в новостях/статьях, но это мы уже самостоятельно при публикации сделаем;

1.3.3.4 названия сквозных элементов не должны быть в тегах заголовков «h» на странице (например, «Каталог товаров», «Цена», названия фильтров, название блока новостей сбоку слева, преимущества на главной странице, названия пунктов сквозного горизонтального меню в шапке и футере (какие именно называния имеются в виду - на рисунке ниже)) При этом блоки в контентной части а-ля "Рекомендуемые товары" или "Похожие статьи" могут быть заключены в «h» (так как, они находятся, собственно, в контентной части страницы и не являются сквозными).

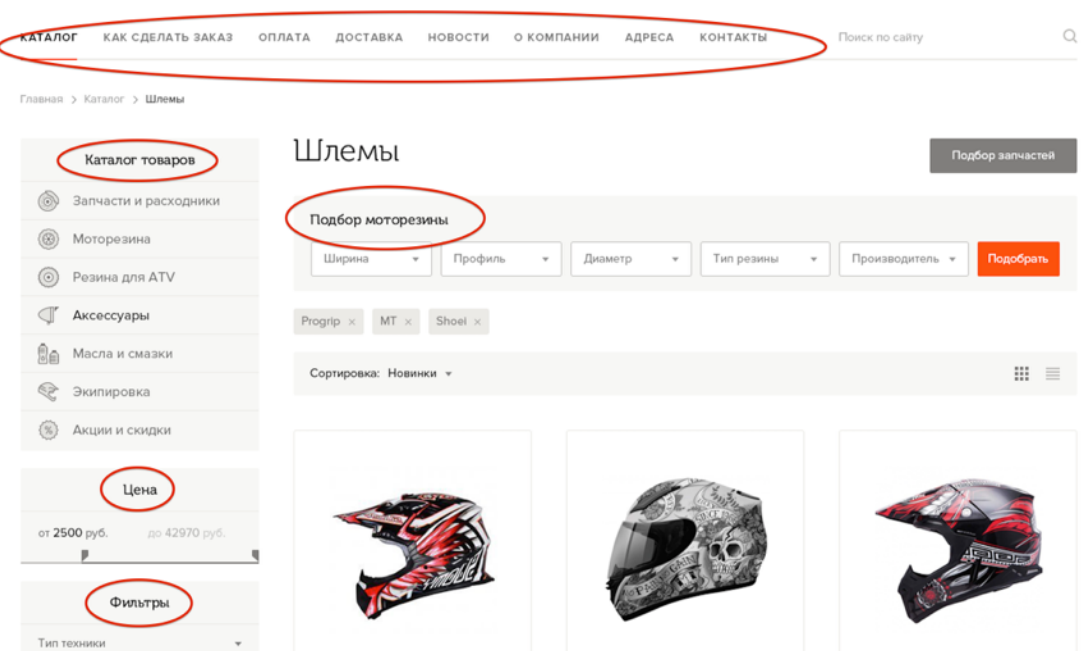

# **1.4 Скорость загрузки**

1.4.1 автоматическая оптимизация изображений при загрузке на сайт (желательная мера для сокращения времени загрузки страниц сайта)

1.4.2 валидный код на сайте (сайт должен проходить проверку валидности кода тут https:// [validator.w3.org\)](https://validator.w3.org)

1.4.3 сайт должен проходить тест скорости загрузки [Google https://developers.google.com/](https://developers.google.com/speed/pagespeed/insights/) speed/pagespeed/insights/ и для мобильных, и для компьютеров с результатами в зелёном диапазоне

#### **1.5 Микроразметка**

1.5.1 микроразметка для контактных данных, «хлебных крошек» и товаров (если не получится без плагина - установить плагин, ссылка ниже)

- *•* Дополнительные материалы
- <https://www.webasyst.ru/store/plugin/shop/markup/> плагин для shop-script
- <https://yandex.ru/support/webmaster/site-content/data-transmit.xml> руководство Яндекс
- 1.5.2 предусмотреть автоматическое формирование YML-файла для продолжения
- отображения цен в сниппете Яндекс (см. рисунок ниже)
- *•* Дополнительные материалы
- <https://www.webasyst.ru/store/plugin/shop/yandexmarket/> плагин Яндекс.Маркет

• Жилет "Верочка" утепленный (30, 116, роза) AksArt-store.ru > ... zhilety... verochka\_uteplennyy/ v 1710 py6 Жилет "Верочка" утепленный Стильный жилет с декоративными горизонтальными стежками. Короткий рукав-реглан. √ Доставка: Москва, бесплатно

#### **1.6 Перед запуском**

1.6.1 перенести счётчик Яндекс.Метрика (чтобы не было разрывов в статистике по сайту после запуска нового сайта)

1.6.2 готовый сайт разместить на тестовом URL-е (можно на нашем хостинге) для тестирования перед запуском

1.6.3 установить на сайт Google Analytics

# **1.7 Перенос на https (пошагово)**

1.7.1 получить и установить сертификат через хостера (делаем самостоятельно)

1.7.2 указать в robots.txt главное зеркало с «https» (делаем самостоятельно)

1.7.3 проверить канонические адреса в теге rel=«canonical» (если CMS автоматически добавляет тег); адреса должны быть с «https»

1.7.4 проверить sitemap.xml: имеющиеся и генерируемые записи в файле должны использовать адреса страниц с «https»

1.7.5 глобальная замена всех адресов с «http» на «https» через базу данных

1.7.6 уведомить поиск о переезде на «https» (делаем самостоятельно)

1.7.7 настроить редирект; добавить специальные директивы в .htacess (см. рисунок ниже)

RewriteEngine On RewriteBase RewriteCond %{HTTPS} != on RewriteRule ^ https://%{HTTP\_HOST}%{REQUEST\_URI} [L, R=301] 1.7.8 проверить, чтобы при запросе любой страницы по старому адресу открывался URL с «https» (делаем самостоятельно)

*•* Дополнительные материалы

<https://support.webasyst.ru/10852/polnyy-perekhod-na-https/#comment32424>- реализация на shop-script

https://vandex.ru/blog/platon/2778 и https://vandex.ru/blog/webmaster/delikatnyy[pereezd-na-https-ili-o-chem-esche-stoit-znat -](https://yandex.ru/blog/webmaster/delikatnyy-pereezd-na-https-ili-o-chem-esche-stoit-znat) рекомендации Яндекс

### **1.8 Отображение сайта**

1.8.1 Отрегулировать отображение сайта по ширине. В макете справа и слева есть пустые поля. Привести отображение в соответствие с макетом.

1.8.2 Отрегулировать отображение сайтов во всех браузерах (Opera, Safari, Firefox, Google Chrome, IE, Яндекс.Браузер).

1.8.3 сайт должен быть адаптивным; то есть, пользователю должно быть одинаково удобно взаимодействовать с сайтом и с мобильного устройства (телефон, планшет), и с ПК в браузере. Сайт должен проходить проверку оптимизации для мобильных https:// search.google.com/test/mobile-friendly

# 2. Задания по страницам

#### **2.1 Главная**

2.1.1 при завершении просмотра карусели (крайнее левое или правое положение) кнопка навигации должна становиться неактивной

2.1.2 сделать кнопки навигации любой карусели на сайте по умолчанию большими (пример показан на рисунке ниже)

2.1.3 любой текст на слайдере 1-го экрана главной страницы должен быть именно текстом в html (не изображением)

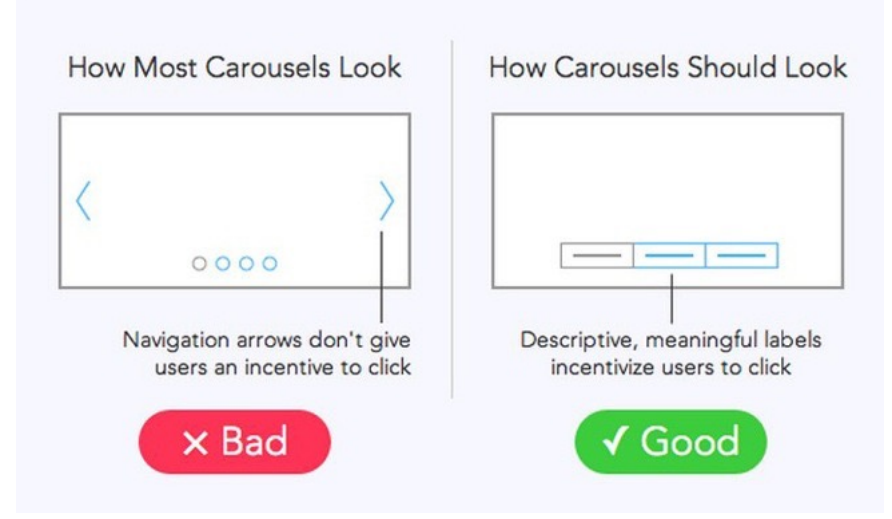

### **2.2 Каталог**

Шины 42758 предложений

2.2.1 возможность прописывать ЧПУ для страниц фильтрации (например, в разделе «Мото аккумуляторы» фильтруем содержимое по параметру «Напряжение»; ставим значение «12 вольт»; для страницы результатов фильтрации выставляем значение ЧПУ http://www.le[parts.ru/category/akkumuljatory\\_moto\\_12\\_volt/\);](http://www.le-parts.ru/category/akkumuljatory_moto_12_volt/) то есть, предусмотреть возможность делать статические страницы с выборкой по фильтру

2.2.2 предусмотреть возможность редактирования мета-тегов для статических страниц с выборкой по фильтру (дополнительно описано в пункте 1.3.1)

2.2.3 предусмотреть размещение блока «Популярное в категории» на любых страницах каталога (по ссылкам - статические страницы с выборкой по фильтру (пункт 2.2.1); см. рисунок ниже.

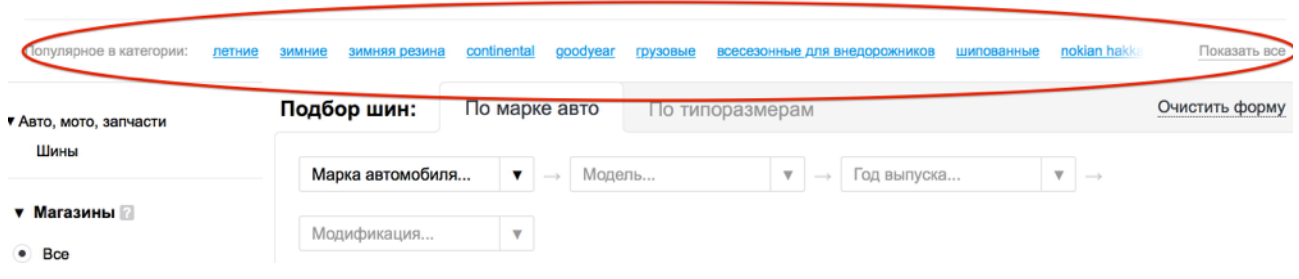

2.2.4 предусмотреть возможность размещения блока «Рекомендуем ознакомиться» на любой странице каталога; это блок с ссылками на статьи и/или новости по теме

содержимого страницы; блок выводится как сквозной блок «Новости» на главной; ссылки внутри блока редактируются через «админку» (см. рисунок ниже)

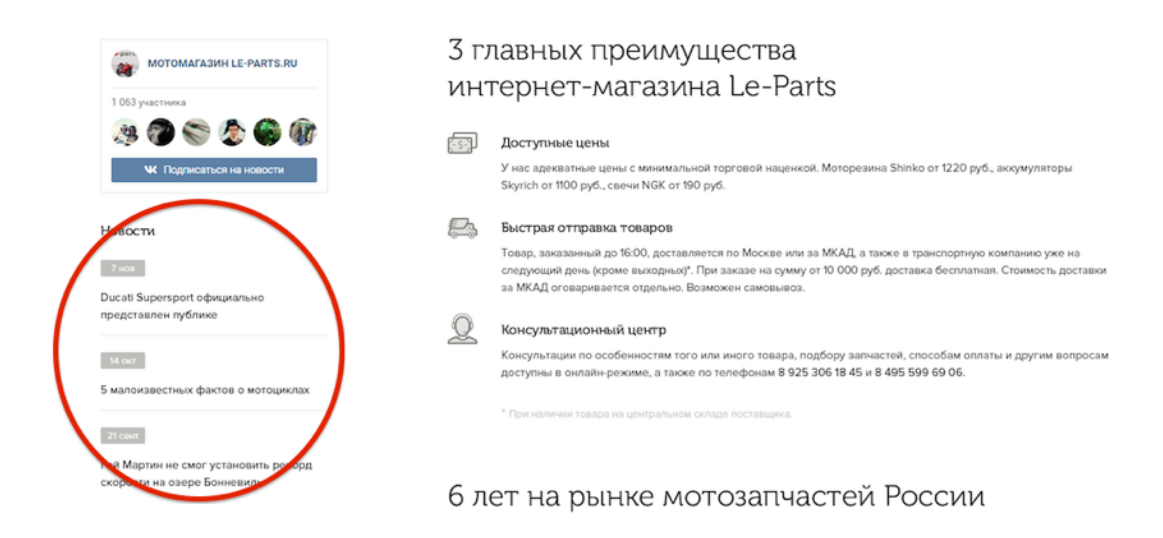

2.2.5 перенести содержимое блока «Смотрите также» старого сайта в эквивалентный блок «Популярное в категории» нового сайта для следующих страниц (см. рисунок ниже): Раздел «Мото аккумуляторы» и подразделы 1-го уровня…

[http://www.le-parts.ru/category/akkumuljatory\\_dlja\\_moto/](http://www.le-parts.ru/category/akkumuljatory_dlja_moto/)

[http://www.le-parts.ru/category/akkumuljatory\\_yuasa/](http://www.le-parts.ru/category/akkumuljatory_yuasa/)

<http://www.le-parts.ru/category/skyrich/>

<http://www.le-parts.ru/category/566/>

<http://www.le-parts.ru/category/zarjadnoe-ustrojstvo/>

<http://www.le-parts.ru/category/podbor-po-modeljam-tehniki/>

<http://www.le-parts.ru/category/tablica-zamen-kislotnyh-akb-na-gelevye/>

Подразделы 1-го и 2-го уровней раздела «Моторезина»…

[http://www.le-parts.ru/category/motorezina\\_shinko/](http://www.le-parts.ru/category/motorezina_shinko/)

[http://www.le-parts.ru/category/motorezina\\_17/](http://www.le-parts.ru/category/motorezina_17/)

<http://www.le-parts.ru/category/dlja-motociklov-dvojnogo-naznachenija/>

<http://www.le-parts.ru/category/vnedorozhnaja/>

[http://www.le-parts.ru/category/skuternaja\\_iq/](http://www.le-parts.ru/category/skuternaja_iq/)

<http://www.le-parts.ru/category/michelin/>

<http://www.le-parts.ru/category/dorozhnaja-i-sportivnaja/>

<http://www.le-parts.ru/category/dvojnogo-naznachenija/>

<http://www.le-parts.ru/category/krossovaja/>

Раздел «Мото цепи» и все подразделы 1-го уровня

[http://www.le-parts.ru/category/tsepi\\_dlja\\_mototsiklov/](http://www.le-parts.ru/category/tsepi_dlja_mototsiklov/) (дана только ссылка на раздел)

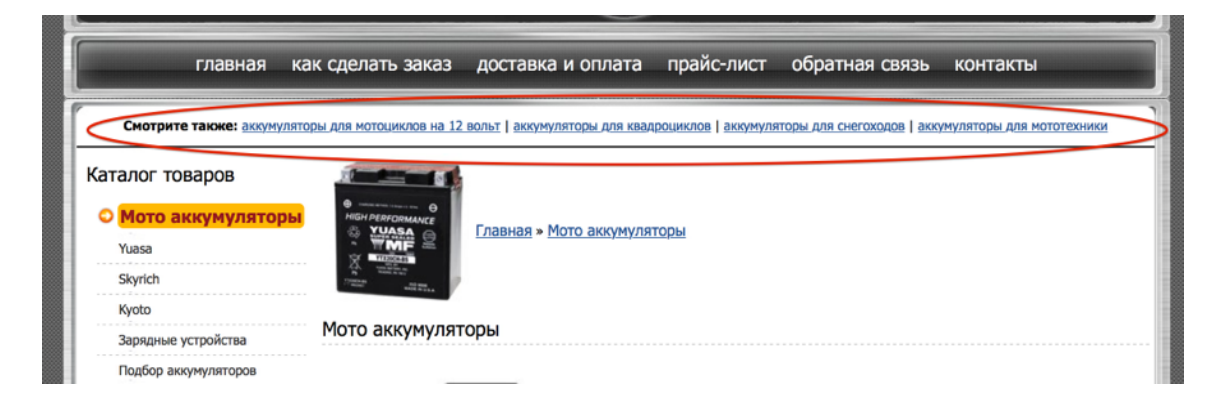

2.2.8 предусмотреть 3 текстовых блока на любой странице каталога: 1 - после заголовка перед перечнем фильтров, 2 - сбоку слева под сквозными блоками (сейчас поставил туда пробный текст), 3 - под перечнем товаров категории (3-ий текстовый блок должен быть виден независимо от нажатия на кнопку «Показать ещё» (для отображения других товаров категории); пример:<http://computers.wikimart.ru/computers/tablets/> (текст под товарами с подзаголовком «Планшеты»)); расположение всех 3-блоков указано на рисунке стрелками (см. рисунок ниже)

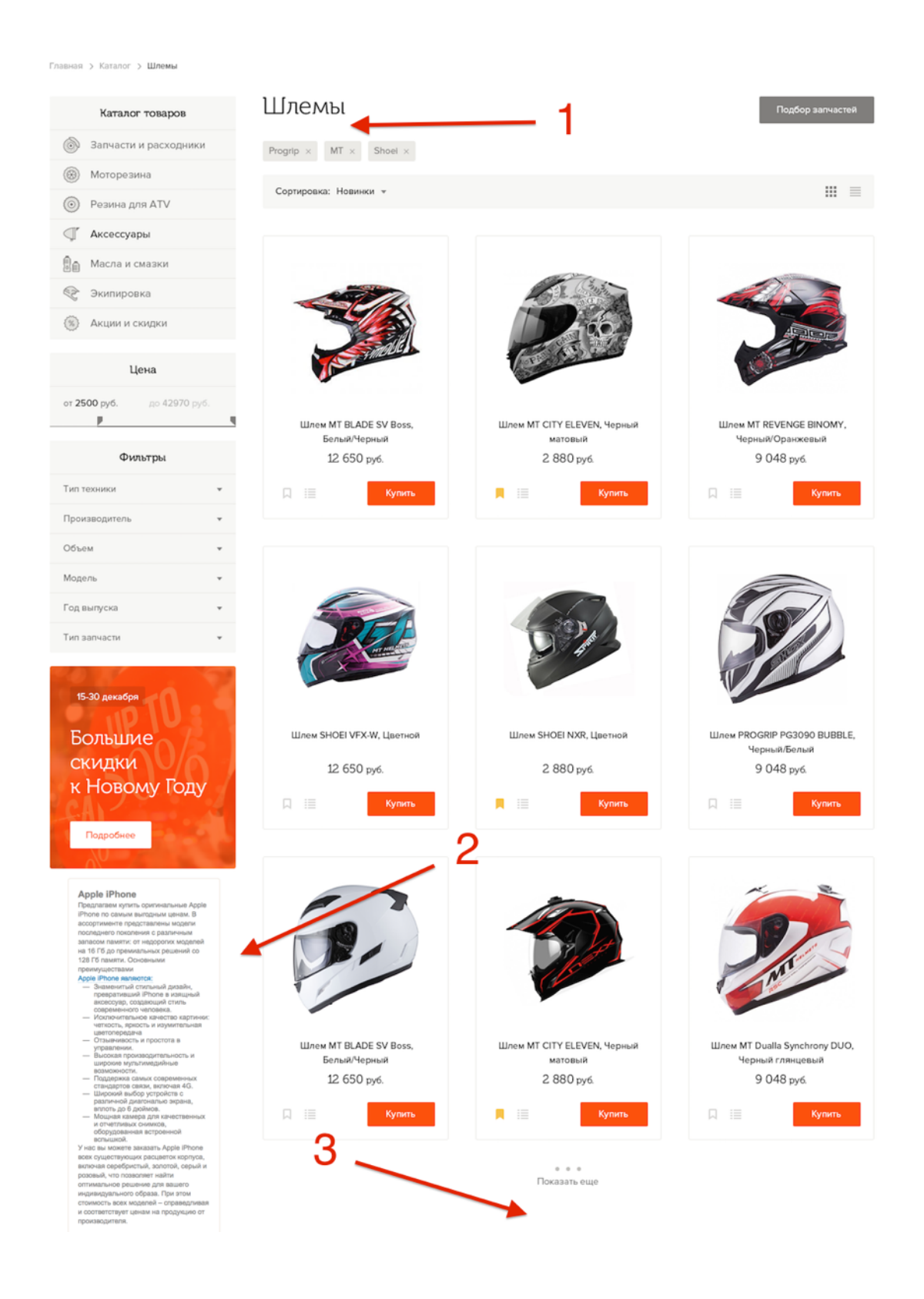

2.2.9 карточки товаров, которых нет на складе, должны выводиться в последнюю очередь на странице подраздела (если иные условия не «продиктованы» выставленным фильтром; например, все 10 товаров, которые удовлетворяют условиям фильтра, отсутствуют на складе - тогда логично выводятся товары, которых нет на складе, за неимением других) 2.2.11 обратить внимание на соответствие иконок категорий в дереве (после утверждения структуры каталога)

2.2.12 сделать надпись на иконке товара «Нет в наличии» в соответствии с предоставленным макетом (после готовности дополнительного макета)

2.2.13 оформить раскрывающиеся при наведении на категории каталога списки (всплывающее окно) с подкатегориями в соответствии с предоставленным макетом (после готовности дополнительного макета)

2.2.14 сделать, чтобы раскрывающийся при наведении список подкатегорий (в вертикальном дереве категорий слева) закреплялся посередине экрана независимо от того, насколько «проскролена вниз» страница; сейчас если сделать скролл вниз при открытом окне подкатегорий, часть раскрывающегося окна может быть не видна; пример, как сейчас -<http://new.le-parts.ru>, пример, как должно быть -<https://www.ozon.ru>

2.2.15 сделать стрелку и подсветку названия категории, для которой раскрывается список подкатегорий при наведении (в вертикальном дереве категорий слева); пример: https:// [yadi.sk/i/HjZaaS\\_Q3MW34s](https://yadi.sk/i/HjZaaS_Q3MW34s)

2.2.16 изменить расположение элементов на горизонтальной «плашке» над ассортиментом товаров в соответствии с предоставленным макетом (после готовности дополнительного макета)

2.2.17 при переходе в категорию, содержащую вложенные подкатегории, они (вложенные подкатегории) должны отображаться слева как фильтр (по сути это и есть фильтр по разделам); пример подобной реализации отображения вложенных подразделов вот тут <https://www.ozon.ru> открыть вертикальный каталог слева и нажать на категорию «Бытовая техника»

2.2.18 сделать, чтобы при наведении на кнопки «добавить в избранное» (флажок) и «добавить к сравнению» (список) на иконке товара, они (кнопки) меняли цвет

# **2.3 Карточка товара**

2.3.1 предусмотреть возможность перестановки блоков на странице

2.3.2 предусмотреть возможность создания новых блоков (оценка продукта, выбор цвета, преимущества продукта, гарантии, бренд (информация о бренде), подключение доп. модулей [\(](http://www.turntonetworks.com)[https://shoppilot.r](https://shoppilot.ru)[u,](http://www.turntonetworks.com) [http://www.bazaarvoice.co](http://www.bazaarvoice.com)[m,](http://www.turntonetworks.com) [https://www.yotpo.co](https://www.yotpo.com)[m, http://](http://www.turntonetworks.com) www.turntonetworks.com), с этим товаром покупают, недавно просмотренные, наличие продукта, политика возврата товара)

2.3.3 установить плагин показа таблиц размеров для выбранных категорий и товаров

# **2.4 Новость/статья**

2.4.1 Сделать блок для перелинковки (блок «Смотрите также» на рисунке ниже) 2.4.2 привести страницу с анонсами новостей в соответствие с макетом (после готовности доп. макета)

2.4.3 Сделать в блоке «Смотрите также» ссылку «Все новости»/«Все статьи» (в зависимости от раздела, к которому относится материал; см. рисунок ниже)

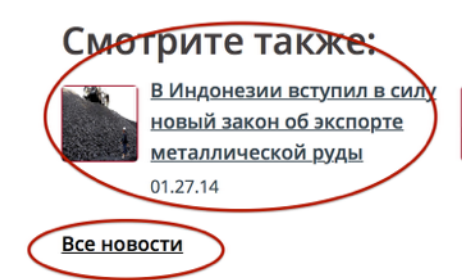

БелАз стал финалистом престижной премии **Swedish Steel Prize 2014** 12.01.14

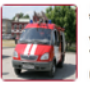

Литье металла для установок пожаротушения 08 15 14

### **2.5 Оформление заказа**

2.5.1 предусмотреть выбор обязательных для заполнения полей при оформлении заказа 2.5.2 обратить отдельное внимание на соответствие дизайн-макета страницы оформления заказа на всех этапах оформления

#### **2.6 Контакты**

2.6.1 в любой форме обратной связи на сайте должна быть проверка полей на валидность и «капча»

2.6.2 установить карту Яндекс на странице контактов

#### **2.7 Сквозные элементы**

2.7.1 в «шапке» сделать «Вход» текстовой ссылкой, а не оранжевой кнопкой как сейчас (см. рисунок ниже); также отрегулировать расположение элементов шапки и футера в соответствии с макетом - раньше (при работе с другим специалистом) при масштабировании возникают ситуации как в примерах по ссылкам: https://yadi.sk/i/ [CzpAzSAf3LHadB, https://yadi.sk/i/7fyhHFzJ3LHadF, https://yadi.sk/i/xKcrrIYf3LHfV4](https://yadi.sk/i/CzpAzSAf3LHadB)

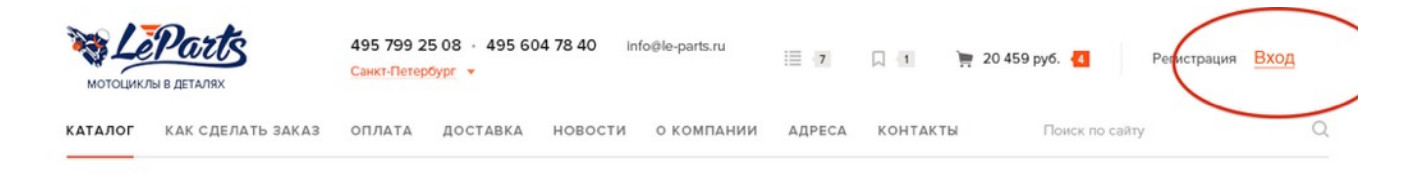

2.7.2 должно происходить выделение баннера при наведении курсора на него

2.7.4 предусмотреть вывод поисковых подсказок как на старом сайте (см. рисунок ниже), установить соответствующий плагин

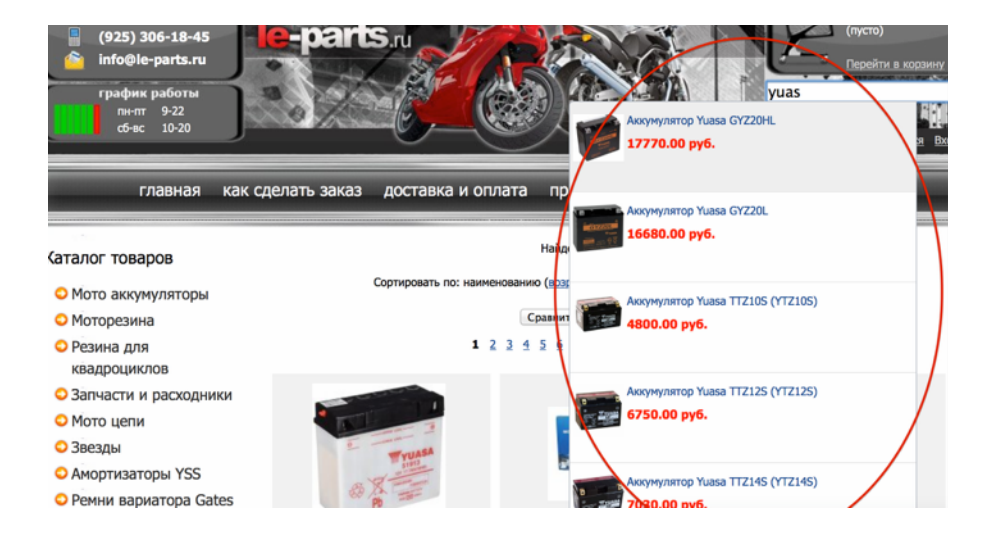

2.7.5 обработка русских запросов в поиске (например, «аккумулятор юаса», «амортизатор хонда»)

2.7.6 убрать пункт меню «Адреса» (предусмотреть редактирование пунктов меню)